# **MICROSOFT 365 TEAMS**

# **COURSE SCHEDULE – 1 DAY**

## **Overview of MS Teams**

- What is Microsoft Teams?
- The Teams Interface

#### **Creating and Managing Teams**

- How to create a Team / Join & Favorite a Team
- Adding / Leaving a Team
- Public or Private
- Getting Links to a Teams
- Creating a Team from existing
- **Themes**
- Team Management
- Adding Members / Owners
- Member / Guest Permissions
- Profile Management
- Team Picture

#### **Chat**

- Starting Chats & Status Indicators
- Formatting chats
- About the Activity Threads
- Group & Private Chats
- Message All
- How to add people & Guests
- Emojis, Memes, Stickers & @
- Meetings and Chats

#### **Channels**

- How to Create and Manage
- Favorites & Follows
- Channel Connectors
- **Email to Channel**
- Get Links to Channels
- Adding Tabs & Uploading Files
- How to Use Tab Files

#### **Settings**

- Your Account Settings
- Choosing notification Settings

#### **Conversations**

- About Conversations
- Tagging Options / Using Like
- How to use Saved Messages
- Marking conversations as Unread
- On-demand Meetings

#### **Groups**

- Creating Groups
- Creating Teams for an existing Groups
- Group & Team Conversations
- Group Planner
- Group Calendar

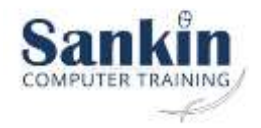

#### **Find Features**

- Find Chats, Files & People
- Your Activity Feed
- Feed Filtering
- Search Commands

## **Storing and Managing Files**

- Your Activity Feed
- Feed Filtering
- Search Commands

# **Communication Features**

- Using Video & Phone Audio
- Meetings & Conference Calls
- Scheduling and Joining Meetings
- Inviting people to Meetings
- Adding people to Meetings
- Recording the meeting
- Sharing your Desktop
- Teams on Cell Phone Apps
- Sharepoint & One Note in Teams

#### **Add Ins**

- Available Apps
- Bots
- **Connectors**

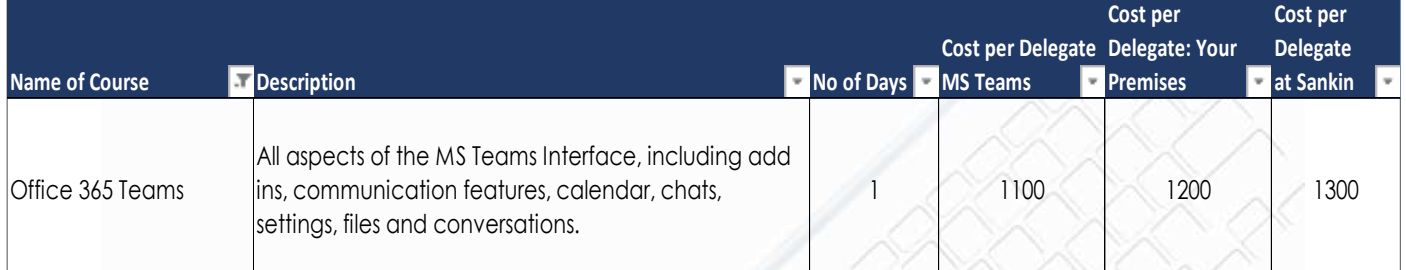

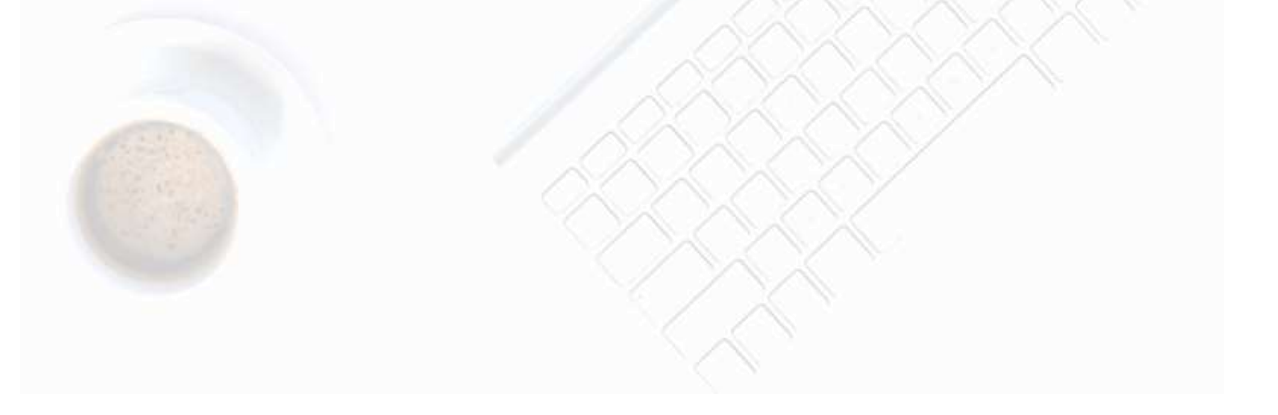

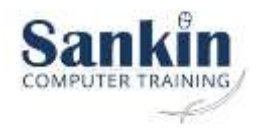